# **Network Reprogramming**

Jaein Jeong, Sukun Kim and Alan Broad Aug 12, 2003

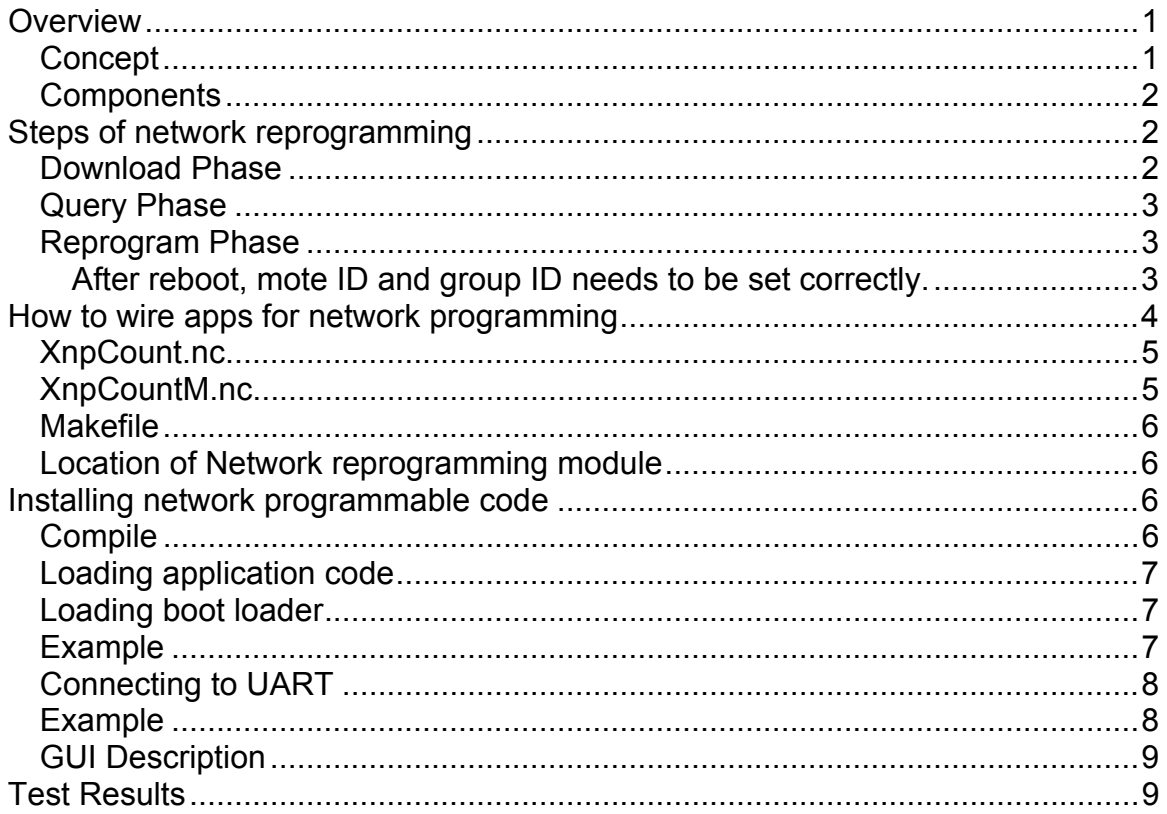

# **Overview**

## **Concept**

This document describes network reprogramming and complements the reference from Crossbow technology (tinyos-1.x/doc/Xnp.pdf). Network reprogramming is to load transfer the program code using wireless communication rather than direct connection to PC host (e.g. loading program through parallel port).

Network reprogramming works mainly in two stages. First, the program code is stored outside the program memory through radio packets.

Second, the downloaded code is transferred to the program memory and the mote reboots with the new code.

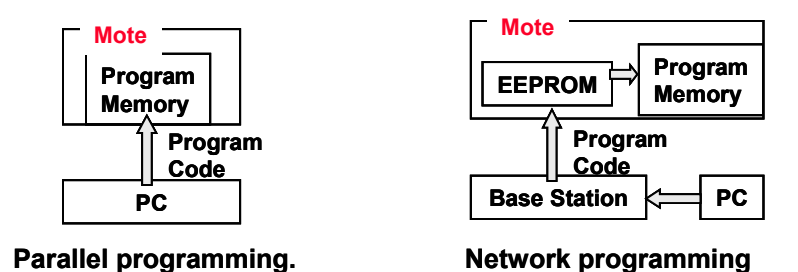

## *Components*

Network reprogramming consists of mote modules and a java program on PC host. On a mote side, XnpM module handles most of the functions like program download and query. And the main application needs to be wired to XnpC module.

On PC side, Xnp java program sends program code and commands through radio. Between a mote and PC, messages of reversed message ID (47) are transferred. The format of message is as follows:

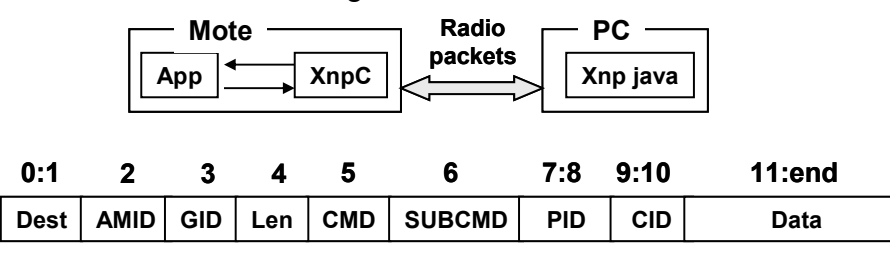

- $-$  AMID: set to  $\#47$ .
- CMD: type of command (e.g., download, query and etc).
- PID: Checksum for program code. Used for validation
- CID: Sequence number for capsule

# **Steps of network reprogramming**

Network reprogramming is done in three steps: download phase, query phase and reprogram phase.

## *Download Phase*

Network reprogramming starts with the Xnp java program telling the start of download:

• Start of download

Network reprogramming starts with download start message:

– Xnp java program sends a request and XnpM relays this request to the main module.

- Main module can reserve resources and acknowledges to XnpM.
- 'Download start' message is sent multiple times.

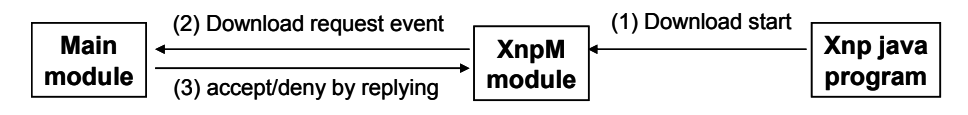

• Download

After sending start of download message a couple of times, Xnp java program sends each line of program as a capsule. XnpM on the mote side, receives this capsule and stores in EEPROM.

## *Query Phase*

Once Xnp java program finishes sending program capsules, it sends download terminate message to notify the end of download. Then, the mote searches any missing capsule in its EEPROM and asks the retransmission of it to PC side. This is done in following steps:

- 1. java program asks motes for missing capsules.
- 2. Each mote scans EEPROM and requests the retransmission of the next missing capsule.
- 3. In response, java program sends the missing capsule.
- 4. Other motes can also fill the hole as well as the requestor.

This Query loop ends when the java program doesn't get request for several times.

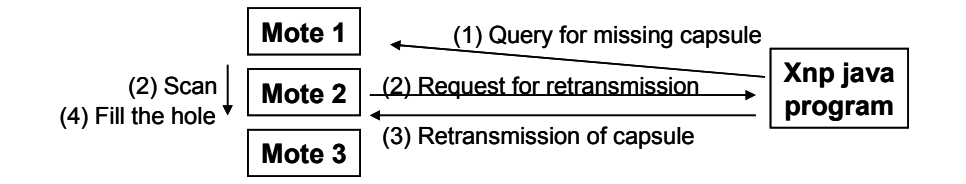

## *Reprogram Phase*

In reprogram phase, the downloaded code is transferred to the program memory and the mote starts the new program. Reprogram phase works in the following steps:

- First, java program sends a reprogram request.
- After checking the EEPROM for correctness, XnpM transfers control to the boot loader.
- The boot loader copies the code in EEPROM to program memory and reboots the system.

After reboot, mote ID and group ID needs to be set correctly.

# **How to wire apps for network programming**

To make an existing application network reprogrammable, the following modifications are needed:

First, wire network reprogramming module in configuration file. The figure in the below shows a configuration file AppC which connects the configuration file of network reprogramming module (XnpC) to the application implementation (AppM).

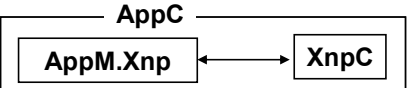

Second, implementation file (AppM) needs to be modified to handle events and set mote IDs.

#### **Handling events**:

Start download event (*Xnp.NPX\_DOWNLOAD\_REQ()*) is called when XnpM module receives start download command from the PC side. The event handler can accept or reject network reprogramming by sending corresponding acknowledgement.

Terminate download event (*Xnp.NPX\_DOWNLOAD\_DONE()*) is called when XnpM module receives terminate download command. The application can resume its task after receiving this event.

**Setting mote IDs**: The program code transferred in reprogram phase doesn't have mode ID and group ID. The mote ID and group ID are saved in a special location in EEPROM. After reboot, **Xnp.NPX SET IDS()** should be called to set the mote ID and group ID.

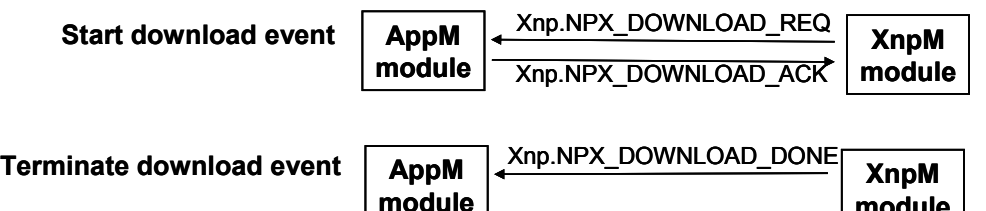

**module**

Finally, Makefile should be modified to enable network reprogramming. If the identifier XNP is defined in Makefile, related files defined in XNP DIR (this is defined in apps/Makerules) are added to the search path. If identifier AVRISP is defined, AVRISP serial programmer is assumed rather than parallel port.

Here is an example, XnpCount. This application is extended from CntToLedsAndRfm.

## *XnpCount.nc*

```
configuration XnpCount { 
} 
implementation { 
  components Main, Counter, IntToLeds, IntToRfm, TimerC, 
XnpCountM, XnpC; 
  Main.StdControl -> Counter.StdControl;
 Main.StdControl -> IntToLeds.StdControl;
 Main.StdControl -> IntToRfm.StdControl;
 Main.StdControl -> TimerC.StdControl;
  Counter.Timer -> TimerC.Timer[unique("Timer")]; 
   IntToLeds <- Counter.IntOutput; 
   Counter.IntOutput -> IntToRfm; 
 Main.StdControl -> XnpCountM.StdControl;
   XnpCountM.Xnp -> XnpC; 
  XnpCountM.CntControl -> Counter.StdControl; 
}
```
## *XnpCountM.nc*

```
includes AM; 
module XnpCountM { 
   provides { 
     interface StdControl; 
   } 
   uses { 
     interface Xnp; 
     interface StdControl as CntControl; 
     interface TS; 
   } 
} 
implementation { 
#include "Xnp.h" 
  uint16 t dest;
  uint8 t cAck;
  command result t StdControl.init() {
     call Xnp.NPX_SET_IDS(); //set mote_id and group_id 
     return SUCCESS; 
   } 
  command result t StdControl.start() {
     return SUCCESS; 
   } 
  command result t StdControl.stop() {
    return SUCCESS; 
}
```

```
event result t Xnp.NPX DOWNLOAD REQ(uint16 t wProgramID,
uint16 t wEEStartP, uint16 t wEENofP) {
   call Xnp.NPX DOWNLOAD ACK(SUCCESS);
    call CntControl.stop();
    return SUCCESS; 
   } 
  event result t Xnp.NPX DOWNLOAD DONE(uint16 t wProgramID,
uint8 t bRet,uint16 t wEENofP) {
   if (bRet == TRUE)call CntControl.start();
    return SUCCESS; 
   } 
  }
```
## *Makefile*

```
COMPONENT=XnpCount 
SENSORBOARD=basicsb 
XNP=yes
#AVRISP=yes
```
include ../Makerules

## *Location of Network reprogramming module*

These are the directories related to network reprogramming:

- Tinyos-1.x/tos/lib/Xnp: main module for network programming.
- Tinyos-1.x/apps: sample applications
	- XnpCount, XnpRfmToLeds, XnpOscope
- Tinyos-1.x/tools/java/net/tinyos/xnp: java program

## **Installing network programmable code**

## *Compile*

Before an application is loaded to a mote, the application code should be compiled. Currently, network reprogramming only works for the platforms with ATmega128 microcontroller (mica2 and mica2dot). TinyOS release 1.1 contains all the latest tools to compile the application in ATmega128 native mode (avr-gcc, nesC and uisp). The following commands compile the application code.

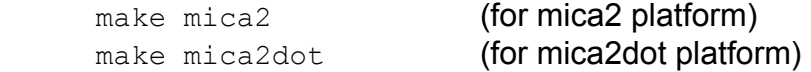

## *Loading application code*

Until a mote has a network reprogrammable code running in its memory, it can load program code only through direct connection. Following commands load the application code into the flash memory:

```
make mica2 reinstall.<moteid> (for mica2 platform)
make mica2dot reinstall.<moteid>
(for mica2dot platform)
```
These commands are expanded into the following commands in case parallel port is selected:

```
uisp -dprog=dapa -dpart=ATmega128 --wr fuse e=ff --erase
 uisp -dprog=dapa –dpart=ATmega128 -–wr_fuse_e=ff -–upload if=main.srec 
 uisp -dprog=dapa –dpart=ATmega128 -–wr_fuse_e=ff -–verify if=main.srec
```
## *Loading boot loader*

Next, a boot load should be loaded with the following command:

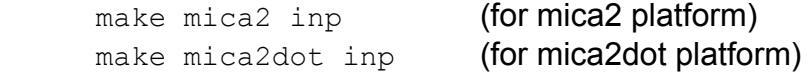

These commands are expanded into the following command:

uisp -dprog=dapa --upload if=<bootloader.srec>

<bootloader.srec> is the name of boot loader file for corresponding platform (inpispm2.srec for mica2 and inpispm2d.srec for mica2dot).

#### *Example*

This is an example to install XnpCount application to a mica2dot mote using AVRISP serial programmer.

```
Administrator@WILDCAT /cygdrive/c/tinyos-cvs/tos-1-1-0-candicate/tinyos-
1.x/apps/XnpCount 
$ make mica2dot
     compiling XnpCount to a mica2dot binary 
ncc -o build/mica2dot/main.exe -Os -board=basicsb -target=mica2dot -
I../../tos/lib/Xnp -Wall -Wshadow -DDEF_TOS_AM_GROUP=0x7d -Wnesc-all -finline-
limit=100000 -fnesc-cfile=build/mica2dot/app.c -DIDENT_PROGRAM_NAME="XnpCount" 
-DIDENT_INSTALL_ID=19657u -DIDENT_UNIX_TIME=1060836026L XnpCount.nc -lm
c:/tinyos-cvs/tos-1-1-0-candicate/tinyos-1.x/tos/lib/Xnp/XnpM.nc:806: warning: 
call via function pointer 
     compiled XnpCount to build/mica2dot/main.exe 
            15248 bytes in ROM 
             569 bytes in RAM 
avr-objcopy --output-target=srec build/mica2dot/main.exe 
build/mica2dot/main.srec
```

```
Administrator@WILDCAT /cygdrive/c/tinyos-cvs/tos-1-1-0-candicate/tinyos-
1.x/apps/XnpCount 
$ make mica2dot reinstall.43
    installing mica2dot binary 
set-mote-id build/mica2dot/main.srec build/mica2dot/main.srec.out `echo 
reinstall.43 |perl -pe 's/^reinstall.//; $_=hex if /^0x/i;'`
uisp -dprog=stk500 -dserial=/dev/ttyS1 -dpart=ATmega128 --wr fuse e=ff --erase
--upload if=build/mica2dot/main.srec.out 
Firmware Version: 1.14 
Atmel AVR ATmega128 is found. 
Uploading: flash 
Fuse Extended Byte set to 0xff 
Administrator@WILDCAT /cygdrive/c/tinyos-cvs/tos-1-1-0-candicate/tinyos-
1.x/apps/XnpCount 
$ make mica2dot inp
uisp -dprog=stk500 -dserial=/dev/ttyS1 -dpart=ATmega128 --upload
if=../../tos/lib/Xnp/inpispm2d.srec 
Firmware Version: 1.14 
Atmel AVR ATmega128 is found. 
Uploading: flash
```
# **Using Java Application**

Java application files for network reprogramming are stored in the following location: \$TOSROOT/tools/java/net/tinyos/xnp.

## *Connecting to UART*

Xnp java application can be connected to UART using the standard UART interface introduced at TinyOS 1.1 release.

By default, Xnp java application is connected to UART through SerialForwarder with hostname localhost and port 9001. When the java application needs to be connected to a different source, the environment variable MOTECOM can be set with the name of source.

Recommendation is to use TOSBase (a base program) and SerialForwarder. This allows us to use other UART monitoring program like Matlab while keeping the synchronization of UART packets.

## *Example*

This is an example to run xnp java application.

**This command runs xnp program for SerialForwarder with hostname localhost and port 9001 (sf@localhost:9001).** 

\$ java net/tinyos/xnp/xnp & [1] 3628

**This command runs still xnp program for sf@localhost:9001, but SerialForwarder is not running. The error message shows that the source is not available.**  Administrator@WILDCAT /cygdrive/c/tinyos-1.x/tools/java

```
$ java net/tinyos/xnp/xnp & 
[2] 1816<br>[1] Done
                                   java net/tinyos/xnp/xnp
```
Administrator@WILDCAT /cygdrive/c/tinyos-1.x/tools/java \$ java.net.ConnectException: Connection refused: connect sf@localhost:9001 Check the source sf@localhost:9001 or try a different source by setting MOTECOM environment variable.

```
[2]+ Exit 1 java net/tinyos/xnp/xnp
```
#### **This command set the environment variable MOTECOM as serial@COM1:mica2 (direct connection to UART port 1 with mica2 baud rate).**

```
Administrator@WILDCAT /cygdrive/c/tinyos-1.x/tools/java 
$ export MOTECOM=serial@COM1:mica2
```

```
Administrator@WILDCAT /cygdrive/c/tinyos-1.x/tools/java 
$ java net/tinyos/xnp/xnp & 
[1] 1480 
Administrator@WILDCAT /cygdrive/c/tinyos-1.x/tools/java
```

```
$ serial@COM1:57600: resynchronising
```
# *GUI Description*

Although xnp java application send program code in unicast mode, broadcast mode is always recommended. In unicast mode, xnp java application checks delivery for each capsule and this makes the whole process very slow. Whereas in broadcast mode, xnp java application checks any missing packets after sending complete program capsules.

By default, Xnp java application displays the mote id in decimal. If '-hexid' option is specified, mote id is displayed in hexadecimal in the status message.

Due to the limitation of packet format, xnp java application displays only 8-bit as a mote id in the status message.

# **Test Results**

We did experiments to measure the running time and the success rate of network reprogramming. As an application XnpCount was used. XnpCount is small in its size (37000 bytes, 841 capsules) and has minimum functionality. We could get reasonable success rate when motes are normal. For UART interface we used GenericBase (sync mode) and SerialForward.

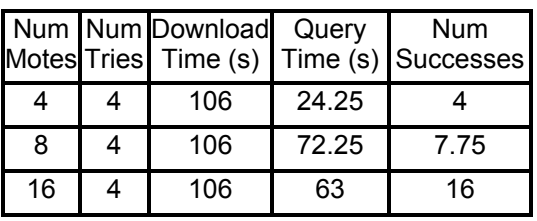

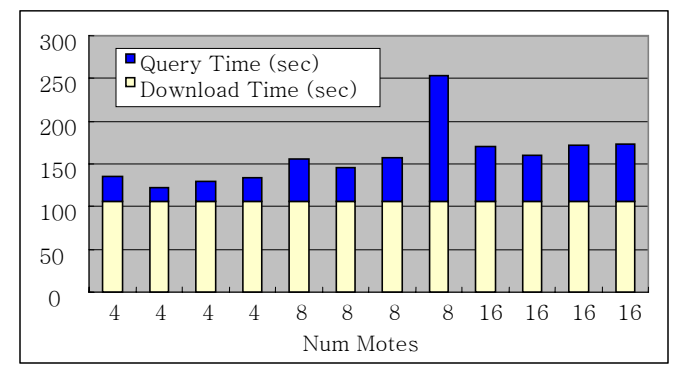

At the time when we did the experiments, new UART interface was not released. We tested the network reprogramming informally with new UART interface (TOSBase and SerialForwarder) and we could see that the download time has increased a little, but the time for query time was got much smaller due to the reliable UART communication.

We found some cases when when network programming failed:

- Parameters in xnp java is not correct.
	- Interval between each write should be large enough for the base (TOSBase or GenericBase) to handle. 120 ms was found by experiment.
	- When xnp java application sends packets faster than the base can handle the base can get stuck and doesn't transfer any more packets (especially GenericBase, which is the old version of base).
- If the program code is not loaded correctly, the mote cannot download code.
- When a mote has low battery level, it cannot write into its EEPROM and doesn't proceed. In this case, the battery needs to be replaced.
	- If hardware modification (e.g. soldering loose battery connection) is made, the mote may not work properly. In this case we needed to load the code with parallel programming.